# **Announcing the Stourbridge Chess Club Summer Tournament 2020**

*A 5 round swiss tournament to be played between 10 th June and 5th August. Open to members, prospective members, and friends of Stourbridge chess club.*

### *No entry fee and no prizes*

## *Time control game in 80 minutes with 10 second increments.*

# **Rules**

- The preferred and default platform is chess.com with each round played on the night stated at 7:30pm.
- The platform, time control, time and date may be altered by agreement with your opponent.
- It is assumed that all entrants will play all rounds unless they have requested a bye with their initial entry.
- All players may have up to 2 half point byes.
- Results must be in at the very latest by the Saturday prior to the next round.
- Pairings will be available on the Monday prior to the next round.
- The white player is responsible for issuing a challenge to his opponent. (see below for instructions)
- No outside assistance of any kind is permitted
- If a player is unable to play because of technical problems, the game should be rearranged and replayed if possible.

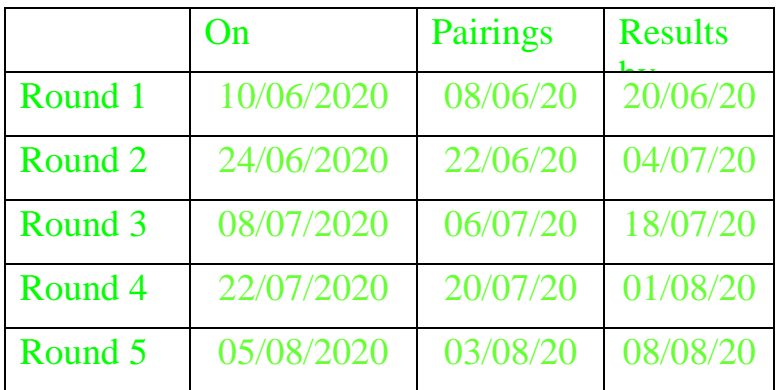

# **How to issue a challenge**

- *1. Go to chess.com*
- *2. login*

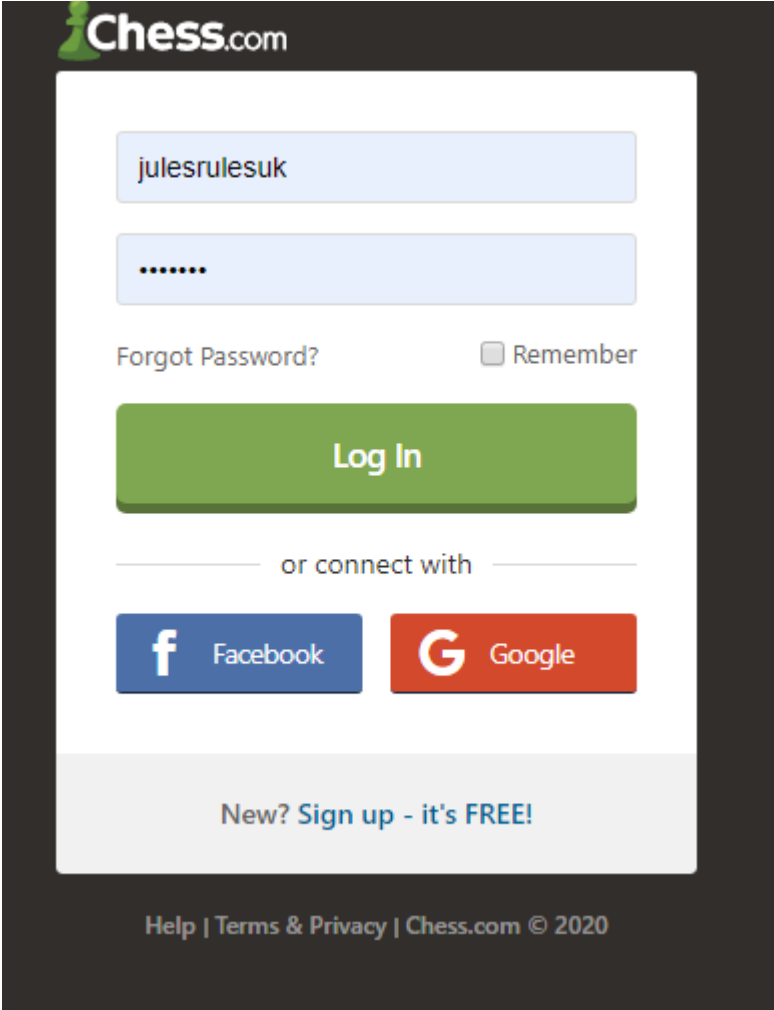

*3. Select play live*

Select play live chess

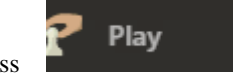

### *4. Select custom challenge*

Then select the > next to custom challenge on the right hand side

Custom Challenge

#### *5. Fill in the dialog:*

5.1 Type: standard

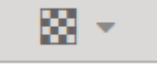

э

5.2 Time custom 80|10 Click on the down arrow next to 10 min

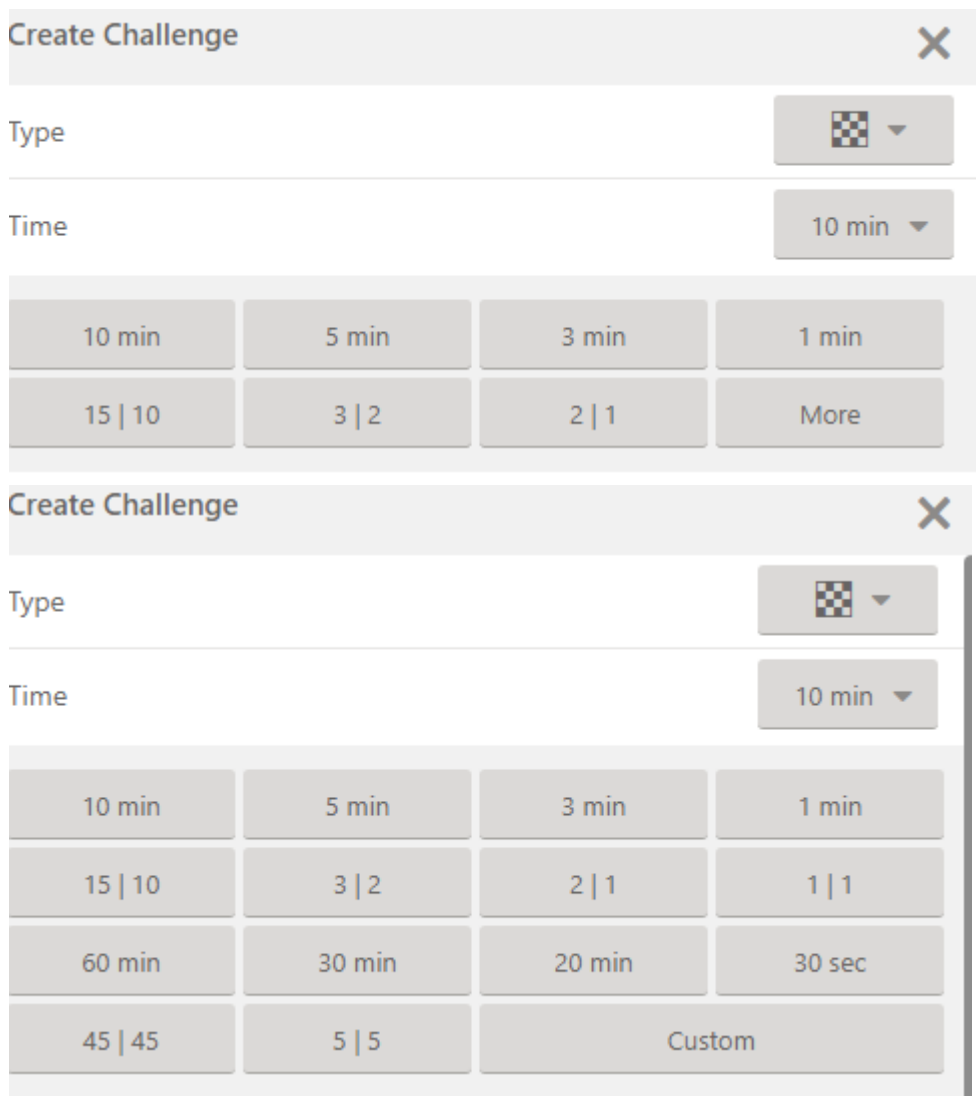

Click on More then Custom. Enter 80 in the "min" field and then 10 in the "inc" field click on OK.

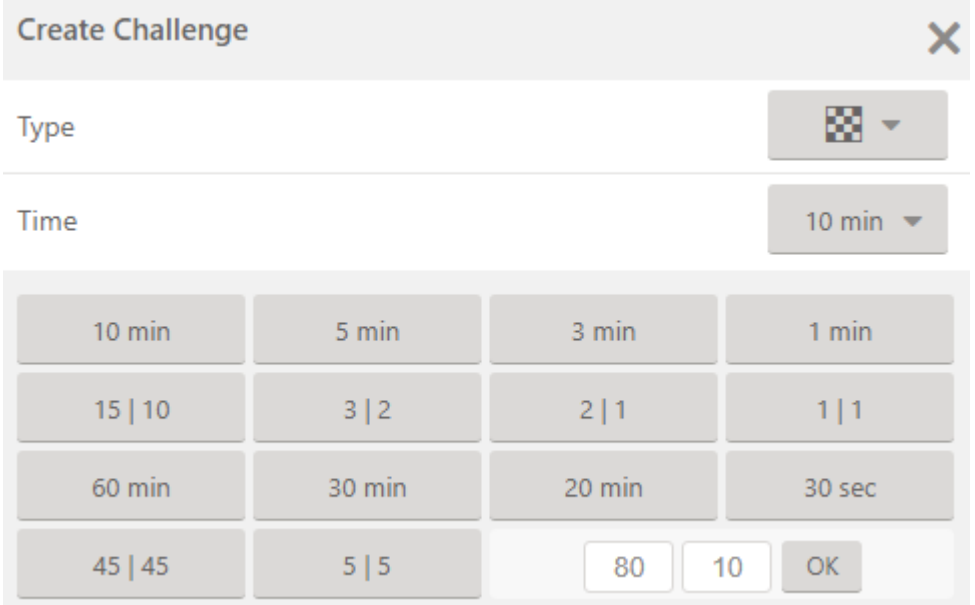

Type in the username of your opponent and press select

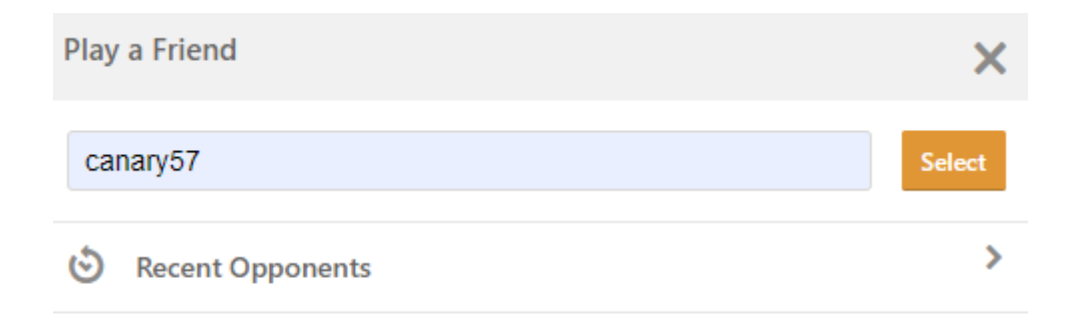

No players to challenge.

# 5.4Rating:

should be rated

#### 5.5 Color:

as per pairings. Select white or black from the dropdown list.

### 5.6 click on play

Click on play just before the time you want to play the match – usually 7:30pm on a Wednesday.

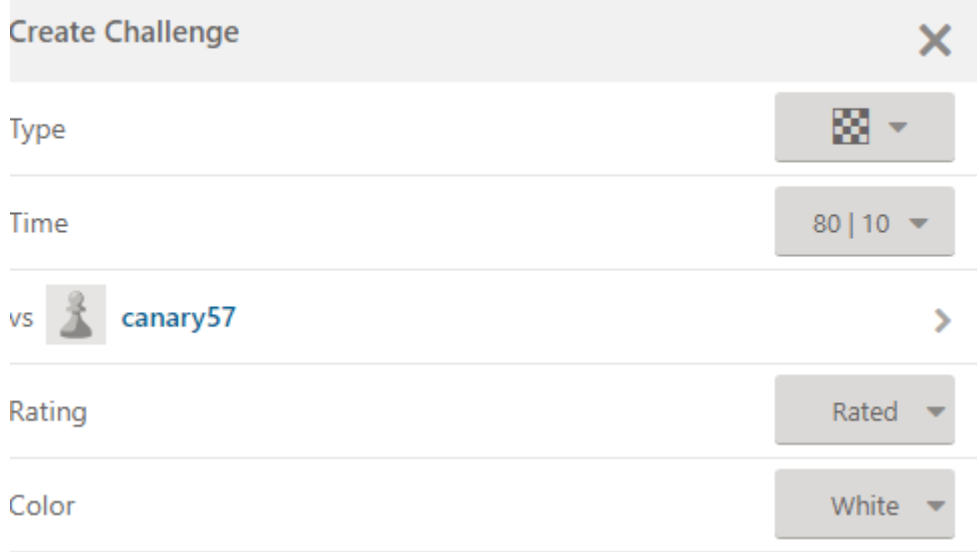

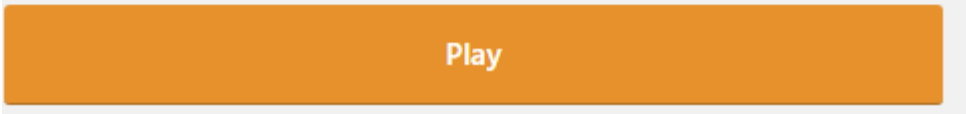

#### *6 Accept*

Your opponent then has to accept the challenge by logging into chess.com and clicking on Accept in the notification area at the bottom right hand corner of the screen.

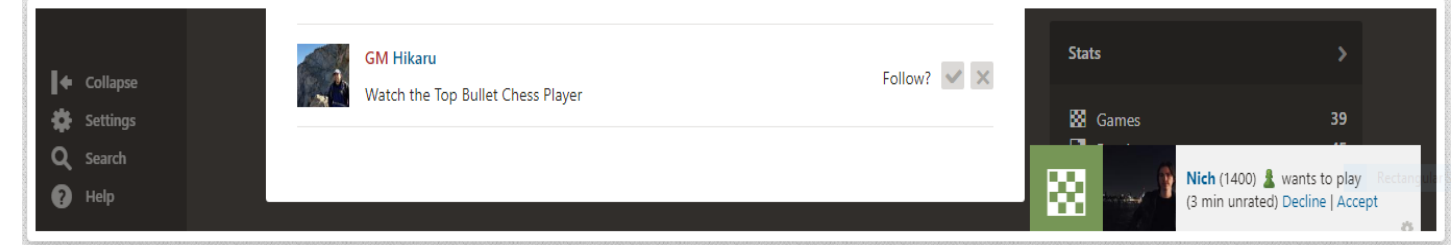

#### *7 Play*

Then play your game and email the result to julie.chess@virginmedia.com.